# Introduction to Processing

Collision Detection

Since images are simply rectangular array of pixels, rectangle-rectangle collision is very useful for writing games.

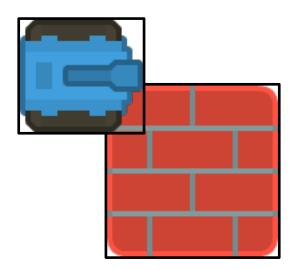

Rectangles below have a horizontal overlap but not a vertical one.

Rectangles below have a vertical overlap but not a horizontal one.

Rectangles below have overlaps in both directions.

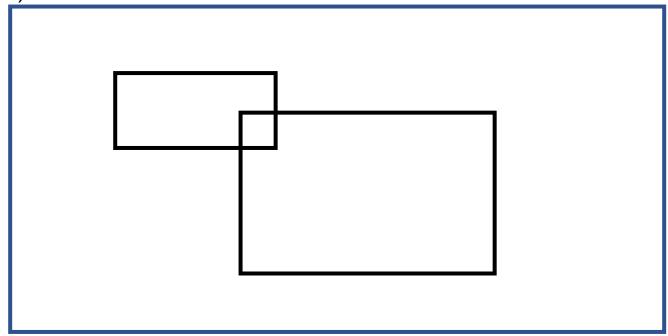

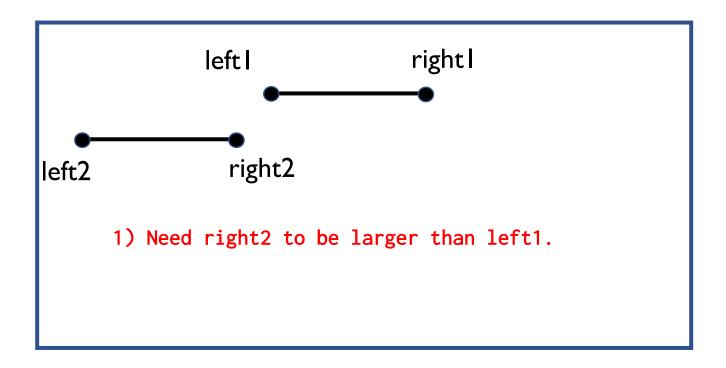

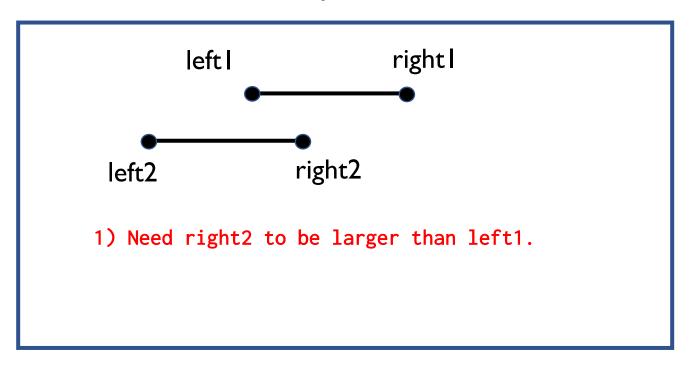

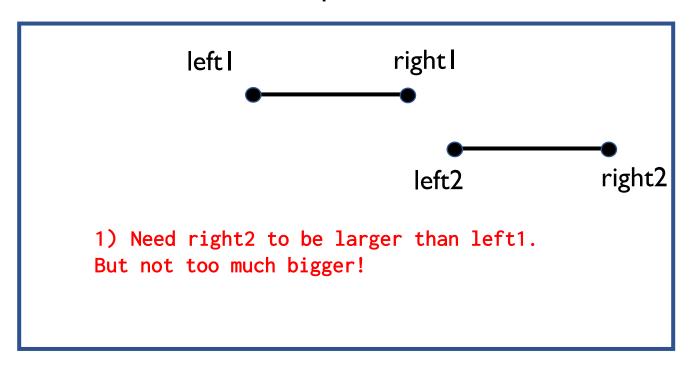

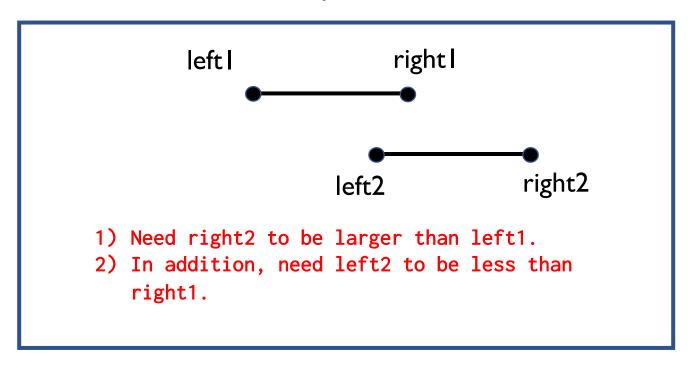

```
right l
              left l
                                                 right2
                              left2
if right2 > left1 and left2 < right1:</pre>
   # overlap!
```

Rectangles below have overlaps in both directions.

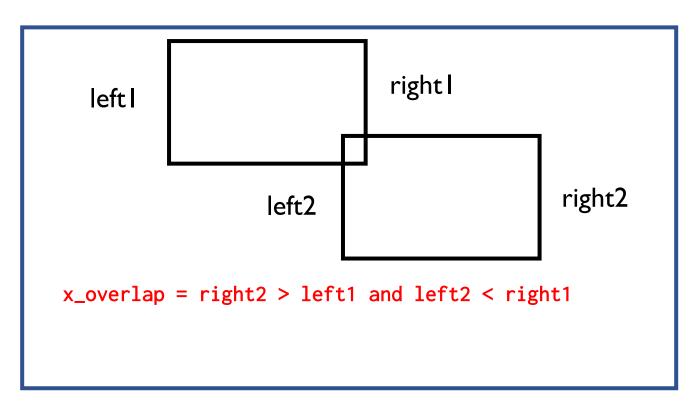

Rectangles below have overlaps in both directions.

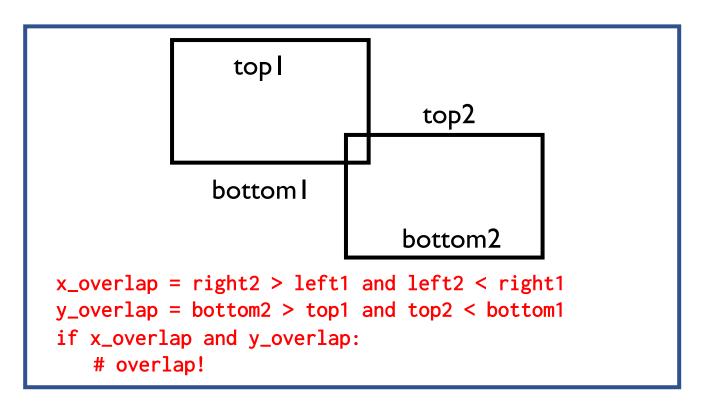

## check\_for\_collision(sprite1, sprite2)

We'll write the check\_for\_collision method which accepts two parameters: sprite I and sprite2 and returns whether they intersect.

```
def check_for_collision(self, sprite1, sprite2):
    # returns whether sprite1 and sprite2 intersects
```

Use the get\_left, get\_right, get\_top and get\_bottom methods to get the respective boundaries of the sprite!

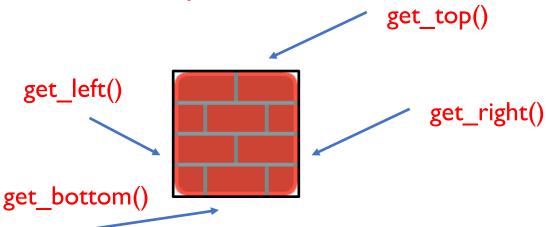

## check\_for\_collision\_list(sprite, sprite\_list)

Another useful method is the check\_for\_collision\_list which accepts two parameters: sprite and sprite\_list and returns a list of sprites in sprite list which intersects with sprite.

```
def check_for_collision_list(self, sprite, sprite_list):
    #returns list of sprites in sprite_list which
    #intersects with sprite.
    # remember to call check_for_collision! use self and
    # the dot notation.
    # if self.check_for_collision(sp1, sp2):
```

#### Pick Up Coins Lab

In the previous lab, you are now able to control a sprite with the keyboard.

In this lab, implement check\_for\_collision and check\_for\_collision\_list. Then implement on\_update so that as the tank moves about, it picks up coins and coins are removed from the screen appropriately.

Display the text which shows the coin count. For example, "Coins: 10" and update appropriately.